### Smart Sensors ZS Series

**Non-procedual Communication** 

# **Command Reference**

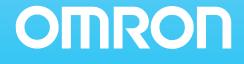

# Introduction

Thank you for purchasing the ZS Series.

This manual provides reference information on non-procedural communication commands for ZS Series.

This manual provides information for the following models and versions.

| Model   | Firmware Version |
|---------|------------------|
| ZS-LDC  | v2.000 or later  |
| ZS-HLDC | v1.000 or later  |
| ZS-MDC  | v2.000 or later  |
| ZS-DSU  | v2.000 or later  |

Different firmware versions may cause communication errors, unintended setting overwrite, and damages on the controller. Please make sure to use the controller with the correct software version.

If your software version is not listed in the table above, please update the software using the SmartMonitorZS firmware update software, such as WarpEngineZS, to match the software version.

When using the ZS Series, be sure to observe the following:

- The ZS Series must be operated by personnel knowledgeable in electrical engineering.
- To ensure correct use, please read this manual thoroughly to deepen your understanding of the product.
- Please keep this manual in a safe place so that it can be referred to whenever necessary.

# Contents

| Setting the Communication Specifications | 2  |
|------------------------------------------|----|
| Format                                   | 3  |
| List of Non-procedural Commands          | 4  |
| List of Parameters (ZS-LDC)              | 7  |
| List of Parameters (ZS-HLDC)             | 12 |
| List of Parameters (ZS-MDC)              | 20 |
| List of Parameters (ZS-DSU)              | 25 |
| FLOWDATA Reference                       | 30 |
| Capturing Image Data                     | 36 |
| Example of Usage                         | 38 |
| Revision History                         | 42 |

### **Setting the Communication Specifications**

Change the settings of the controller communication specifications for non-procedural communication with the external device.

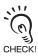

Use USB cable or RS-232C cable to connect ZS Series controllers to external devices. For USB cable connection, install Smart Monitor ZS and USB driver beforehand. After installing Smart Monitor ZS, USB ports are recognized as standard COM ports, and communication is achieved as with the RS-232C. (Setting the communication specifications including baud rate is not necessary.) For details on how to connect cable, refer to the User's Manual for each controller.

- **1.** Set the mode switch to "FUN".
- 2. Select [System] [Communication] [Mode] menu.
- **3.** Select [non-procedural].
- **4.** For RS-232C cable connection, select [System] [Communication] [RS-232C] menu to set the appropriate communication specifications for the external device.

### **5.** Save the settings.

If you are connecting multiple controllers, set all controllers other than ZS-HLDC to [non-procedural]. Note that the communication with SmartMonitor ZS is not available in [non-procedural] mode. If you want to communicate with SmartMonitor ZS, reset to [CompoWay/F] communication.

### Format

The format of non-procedural commands are as follows:

Example: A command to acquire a measured value MEASURE command \* Each character is output as an ASCII code (except for FLOWDATA response).

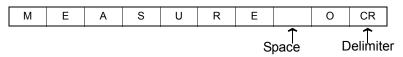

The format of returned values changes depending on the command.

For the description of each command, refer to "List of Non-procedural Commands" section.

#### •MEASURE / M / DATAGET

The returned value consists of right aligned 11 characters and a delimiter. The unit is nm for a displacement value. Shortfalls of the characters are filled with spaces from the left.

Example: The returned value is -30.719923 mm.

|  | - | 3 | 0 | 7 | 1 | 9 | 9 | 2 | 3 | CR |
|--|---|---|---|---|---|---|---|---|---|----|
|--|---|---|---|---|---|---|---|---|---|----|

BANKGET command

The returned value is output as 1 character bank No.

Example: The bank No. is 2.

1 CR

•VERGET command

The returned value is output in the following format:

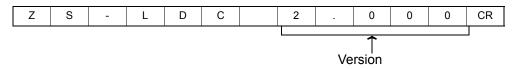

•Other commands

Either OK or ER is returned according to the result of the command. The command was executed properly:

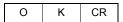

The command was not executed properly or the setting was NG:

The delimiter can be selected from the following three types. CR/LF/CR+LF

# List of Non-procedural Commands

| Command  | Format                                                                                                    | Returned value                                             | Description                                                                                                    |     | Sup  | port |     |
|----------|----------------------------------------------------------------------------------------------------|------------------------------------------------------------|----------------------------------------------------------------------------------------------------|-----|------|------|-----|
| name     | i offici                                                                                                    |                                                            | Description                                                                                                    | LDC | HLDC | MDC  | DSU |
| MEASURE  | MEASURE<br><task no.=""><br/><delimiter></delimiter></task>                                                        | <measured value=""><br/><delimiter></delimiter></measured> | Acquires a measured<br>value.<br>If <task no.=""> is omitted, it<br/>aqcuires the displayed<br/>measured value.</task>                                                                                        | Yes | Yes  | Yes  | Yes |
| М        | M <task no.=""><br/><delimiter></delimiter></task>                                                                 | <measured value=""><br/><delimiter></delimiter></measured> | Same as MEASURE command.                                                                                                    | Yes | Yes  | Yes  | Yes |
| DATAGET  | DATAGET <unit no.=""><br/><data no.=""><br/><delimiter></delimiter></data></unit>                                  | <data><br/><delimiter></delimiter></data>                  | Acquires measurement<br>data or setting data of the<br>processing unit.<br>* For details of numbers,<br>refer to "List of<br>Parameters."<br>d = 1                                                            | Yes | Yes  | Yes  | Yes |
|          |                                                                                                    |                                                            | ↓ p.7                                                                                                    |     |      |      |     |
| DATASET  | DATAGET <unit no.=""><br/><data no.=""><br/><setting value=""><br/><delimiter></delimiter></setting></data></unit> | OK <delimiter><br/>ER <delimiter></delimiter></delimiter>  | Changes setting data of<br>the processing unit.<br>* For details of numbers,<br>refer to "List of<br>Parameters."<br>$\mu$ p.7                                                                                | Yes | Yes  | Yes  | Yes |
| BANKGET  | BANKGET <delimiter></delimiter>                                                                                    | <bank no.=""><br/><delimiter></delimiter></bank>           | Acquires the current bank<br>No.                                                                                                    | Yes | Yes  | Yes  | Yes |
| BANKSET  | BANKSET <bank no.=""><br/><delimiter></delimiter></bank>                                                           | OK <delimiter><br/>ER <delimiter></delimiter></delimiter>  | Switches to the designated bank No.                                                                                                    | Yes | Yes  | Yes  | Yes |
| ZERORST  | ZERORST<br><task no.=""><br/><delimiter></delimiter></task>                                                        | OK <delimiter><br/>ER <delimiter></delimiter></delimiter>  | Executes a zero-reset. If<br><task no.=""> is omitted, it<br/>executes on the task<br/>currently displayed as a<br/>result. If <task no.=""> is set<br/>to 4, it executes on all the<br/>tasks.</task></task> | Yes | Yes  | Yes  | No  |
| ZEROCLR  | ZEROCLR<br><task no.=""><br/><delimiter></delimiter></task>                                                        | OK <delimiter><br/>ER <delimiter></delimiter></delimiter>  | Cancels a zero-reset. If<br><task no.=""> is omitted, it<br/>executes on the task<br/>currently displayed as a<br/>result. If <task no.=""> is set<br/>to 4, it executes on all the<br/>tasks.</task></task>  | Yes | Yes  | Yes  | No  |
| DATASAVE | DATASAVE<br><delimiter></delimiter>                                                                                | OK <delimiter><br/>ER <delimiter></delimiter></delimiter>  | Saves all the bank data on the flash memory of the controller.                                                                                                    | Yes | Yes  | Yes  | Yes |

### List of Non-procedural Commands

| Command  | Format                                                                                                    | Returned value                                                                                                    | Description                                                                                                    | Support     |             |             |             |
|----------|----------------------------------------------------------------------------------------------------|----------------------------------------------------------------------------------------------------|----------------------------------------------------------------------------------------------------|-------------|-------------|-------------|-------------|
| name     | Tormat                                                                                                    |                                                                                                    | Description                                                                                                    | LDC         | HLDC        | MDC         | DSU         |
| VERGET   | VERGET <delimiter></delimiter>                                                                                                    | <type version=""><br/><delimiter></delimiter></type>                                                                                                    | Acquires version<br>information of the system.<br>Example: ZS-LDC<br>1.100 <delimiter></delimiter>                                                                                                    | Yes         | Yes         | Yes         | Yes         |
| BKMC2CTR | BKMC2CTR<br><bank file="" no.=""><br/><target ch="" controller=""><br/><delimiter></delimiter></target></bank>                               | OK <delimiter><br/>ER <delimiter></delimiter></delimiter>                                                                                                    | Sends bank files stored on<br>a memory card to the<br>specified bank of the<br>specified controller.<br>Example: To transfer the<br>bank data of the bank file<br>No. 2 on the memory card<br>to the controller of 1CH,<br>enter the following<br>command.<br>BKMC2CTR 2 1 <delimiter></delimiter> | No          | No          | No          | Yes         |
| BKCTR2MC | BKCTR2MC<br><bank file="" no.=""><br/><target ch="" controller=""><br/><target bank=""><br/><delimiter></delimiter></target></target></bank> | OK <delimiter><br/>ER <delimiter></delimiter></delimiter>                                                                                                    | Sends the specified bank<br>of the controller of the<br>specified CH to the<br>memory card.<br>Example: To transfer the<br>bank data on the Bank 3 of<br>2CH to the Bank file No. 10<br>on the memory card, enter<br>the following command.<br>BKCTR2MC 10 2<br>3 <delimiter></delimiter>          | No          | No          | No          | Yes         |
| FLOWDATA | FLOWDATA<br><delimiter></delimiter>                                                                                                    | OK <delimiter><br/>ER <delimiter></delimiter></delimiter>                                                                                                    | Used to acquire<br>measurement data at the<br>shortest intervals possible.<br>For details, refer to<br>"FLOWDATA Reference."                                                                                                    | Yes<br>(*1) | Yes<br>(*1) | Yes<br>(*1) | No          |
| CFLOGGET | CFLOGGET<br><logging no.=""><br/><delimiter></delimiter></logging>                                                                           | <measurement value=""><br/><delimiter><br/>:<br/><measurement value=""><br/><delimiter><br/>Or, if the file with the<br/>specified logging<br/>No. does not exist,<br/>the return value is<br/>as follows:<br/>NO FILE <delimiter><br/>If memory card is<br/>not inserted, the<br/>return value is as<br/>follows:</delimiter></delimiter></measurement></delimiter></measurement> | Obtains the measurement<br>value from the logging file<br>with the specified No.<br>Enter 3-digits number to<br>the logging No.<br>Examples:<br>For the Logging No. 1<br>$\Rightarrow$ 001<br>For the Logging No. 11<br>$\Rightarrow$ 011                                                          | No          | No          | No          | Yes<br>(*2) |

#### List of Non-procedural Commands

| Command  | Format                                                                                        | Returned value                                                                                                    | Description                                                                                                    |     | Sup  | port |             |
|----------|-----------------------------------------------------------------------------------------------|----------------------------------------------------------------------------------------------------|----------------------------------------------------------------------------------------------------|-----|------|------|-------------|
| name     | ronnat                                                                                        |                                                                                                    | Description                                                                                                    | LDC | HLDC | MDC  | DSU         |
| CFIMGGET | CFIMGGET<br><group no.=""><br/><logging no.=""><br/><delimiter></delimiter></logging></group> | (Omitted)                                                                                                    | Capture the specified<br>image data.<br>For details, refer to<br>"Capturing Image Data."                                                                    | No  | No   | No   | Yes<br>(*2) |
| CFDATGET | CFDATGET<br><group no.=""><br/><delimiter></delimiter></group>                                | <measurement value=""><br/><delimiter><br/>:<br/><measurement value=""><br/><delimiter></delimiter></measurement></delimiter></measurement> | Obtains the measurement<br>value from the logging file<br>for the image data in the<br>specified group.<br>For details, refer to<br>"Capturing Image Data." | No  | No   | No   | Yes<br>(*2) |

\*1 It is available when USB cable connection is used.

\*2 For ZS-DSU Ver 2.00 or later. It is available when USB cable connection is used.

\* Specifying CH

In case other than ZS-HLDC

Specify <CH No.> before <delimiter>. If <CH No.> is omitted, the command operates on the CH that received it.

Example: To acquire the result for TASK2 of the controller of 2CH,

M 1 2 <delimiter>

In case of ZS-HLDC

Specify #XX at the beginning of the command.

If the CH No. is 1, specify #01. (Be sure to note double digits.)

If <CH No.> is omitted, the command operates on the CH that received it.

Example: To acquire the result for TASK2 of the controller of 2CH,

#02 M 1 <delimiter>

\* Specifying the node

Specify @xx at the beginning of the command.

If the node No. is 1, specify @01. (Be sure to note double digits.)

If the node No. is omitted, the command operates on the node that received it.

To specify, the node and CH together in case of ZS-HLDC, specify @XX #  $\triangle \triangle$  at the head of the command.

\* Format of a returned value

A returned value for MEASURE,M,DATAGET,CFLOGGET,CFDATGET is the right aligned 11 characters.

\* Upper case and lower case characters

For alphabetic, only upper case characters are accepted.

\* Task No.

Omit <Task No.> when issuing a command for ZS-LDC.

Task Nos are assigned as follows: 0: TASK1 1: TASK2 2: TASK3 3: TASK4.

# List of Parameters (ZS-LDC)

The following parameters can be obtained or set by DATASET or DATAGET command:

| Unit No. | Data No. | Parameter                | Setting range/Output range | Others                |
|----------|----------|--------------------------|----------------------------|-----------------------|
| 0        | 0        | Measurement mode         | 0: STANDARD                |                       |
|          |          |                          | 1: HI-RESO                 |                       |
|          |          |                          | 2: HI-SPEED                |                       |
|          |          |                          | 3: HI-SENS                 |                       |
|          |          |                          | 4: CUSTOM                  |                       |
|          | 12       | Start position of area 1 | 0 to 639 (pix)             |                       |
|          | 14       | End position of area 1   | 0 to 639 (pix)             |                       |
|          | 24       | Start position of area 2 | 0 to 639 (pix)             |                       |
|          | 26       | End position of area 2   | 0 to 639 (pix)             |                       |
|          | 18       | Exposure time            | 2 to 200 (1 div: 0.1ms)    | Parameters for CUSTOM |
|          | 19       | Number of additional     | 1 to 200                   | mode                  |
|          |          | lines                    |                            |                       |
|          | 20       | Line skipping            | 0: OFF                     |                       |
|          |          |                          | 1: ON                      |                       |
|          | 32       | Meas. Cycle              | 112 to 20000 (us)          |                       |
| 1        | 0        | Head installation        | 0: DIFFUSE                 |                       |
|          |          |                          | 1: REGULAR                 |                       |
| 2        | 0        | LD power mode            | 0: Auto                    |                       |
|          |          |                          | 1: Auto-scale              |                       |
|          |          |                          | 2: Fixed                   |                       |
|          | 2        | Surface to be            | 0: Peak                    |                       |
|          |          | controlled for light     | 1: 1st surface             |                       |
|          |          | amount                   | 2: 2nd surface             |                       |
|          |          |                          | 3: 3rd surface             |                       |
|          | 13       | Lower limit of LD        | 0 to 800 (1 div: 0.1%)     |                       |
|          |          | power                    |                            |                       |
|          | 14       | Upper limit of LD        | 0 to 800 (1 div: 0.1%)     |                       |
|          |          | power                    |                            |                       |
|          | 37       | Incident level           | 0 to 4095 (tone)           |                       |
|          |          | (1st surface)            |                            |                       |
|          | 38       | Incident level           | 0 to 4095 (tone)           |                       |
|          |          | (2nd surface)            |                            |                       |
|          | 39       | Incident level           | 0 to 4095 (tone)           |                       |
|          |          | (3rd surface)            |                            |                       |
| 3        | 0        | Measurement object       | 0: NORMAL                  |                       |
|          |          |                          | 1: PCB                     |                       |
|          |          |                          | 2: MIRROR                  |                       |
|          |          |                          | 3: GLASS                   |                       |
|          |          |                          | 4: THICK                   |                       |
|          |          |                          | 5: GAP                     |                       |
|          |          |                          | 6: CUSTOM                  |                       |
|          | 1        | Glass thickness/Gap      | 0: Normal                  |                       |
|          |          | mode                     | 1: Film/Else               |                       |
|          | 2        | Glass thickness/Gap      | 0: STOP                    |                       |
|          |          | mode                     | 1: MOVE                    |                       |

| Unit No. | Data No. | Parameter                                   | Setting range/Output range      | Others                     |
|----------|----------|---------------------------------------------|---------------------------------|----------------------------|
| 3        | 3        | Image smoothing level                       | 0: None                         |                            |
|          |          |                                             | 1: Filter size 2                |                            |
|          |          |                                             | 2: Filter size 4                |                            |
|          |          |                                             | 3: Filter size 8                |                            |
|          |          |                                             | 4: Filter size 16               |                            |
|          | 4        | Background removing                         | 0 to 255 (tone)                 |                            |
|          |          | level before addition                       |                                 |                            |
|          | 5        | Background removing<br>level after addition | 0 to 4095 (tone)                |                            |
|          | 6        | Edge threshold                              | 0: 0%                           |                            |
|          |          |                                             | 1: 12.5%                        |                            |
|          |          |                                             | 2: 25%                          |                            |
|          |          |                                             | 3: 37.5%                        |                            |
|          |          |                                             | 4: 50%                          |                            |
|          |          |                                             | 5: 62.5%                        |                            |
|          |          |                                             | 6: 75%                          |                            |
|          |          |                                             | 7: 87.5%                        |                            |
| 4        | 0        | Mutual interference                         | 0: OFF                          |                            |
|          |          | prevention mode                             | 1: ON                           |                            |
|          | 1        | Mutual interference                         | 0: Timing A                     |                            |
|          |          | prevention timing                           | 1: Timing B                     |                            |
| 5        | 0        | Gain                                        | 1 to 5                          |                            |
| 40       | 1        | Measurement surface                         | 0: 1st surface                  | Parameters for area 1 at   |
| -0       | 1        | of area 1                                   | 1: 2nd surface                  | Glass thickness/Gap        |
|          |          |                                             | 2: 3rd surface                  | measurement by moving      |
|          | 20       | Management                                  |                                 | the objects.               |
|          | 32       | Measurement value of                        | - (nm)                          | To refer to or set the     |
|          |          | area 1 (1st surface)                        |                                 | parameters for area 2,     |
|          | 33       | Measurement value of                        | - (nm)                          | add 20 to the unit No. (*) |
|          |          | area 1 (2nd surface)                        |                                 |                            |
|          | 34       | Measurement value of area 1 (3rd surface)   | - (nm)                          |                            |
| 41       | 0        | Scaling mode                                | 0: OFF                          |                            |
|          |          |                                             | 1: ON                           |                            |
|          | 1        | Span value                                  | -20000 to 20000 (1 div: 0.0001) |                            |
|          | 2        | Offset value                                | -9999999999 to 999999999 (nm)   |                            |
| 42       | 2        | Smooth                                      | 0: OFF                          |                            |
|          | _        |                                             | 1: ON                           |                            |
| 43       | 2        | Average                                     | 0: 1 time                       |                            |
| -0       | 2        | / Weitage                                   | 1: 2 times                      |                            |
|          |          |                                             | 2: 4 times                      |                            |
|          |          |                                             | 3: 8 times                      |                            |
|          |          |                                             | 4: 16 times                     |                            |
|          |          |                                             | 5: 32 times                     |                            |
|          |          |                                             | 6: 64 times                     |                            |
|          |          |                                             | 7: 128 times                    |                            |
|          |          |                                             | 8: 256 times                    |                            |
|          |          |                                             | 9: 512 times                    |                            |
|          |          |                                             |                                 |                            |
|          |          |                                             | 10: 1024 times                  |                            |
|          |          |                                             | 11: 2048 times                  |                            |
|          |          |                                             | 12: 4096 times                  |                            |

| Unit No. | Data No. | Parameter                      | Setting range/Output range                                          | Others                   |
|----------|----------|--------------------------------|---------------------------------------------------------------------|--------------------------|
| 44       | 2        | Differential                   | 0: OFF                                                              |                          |
|          |          |                                | 1: ON                                                               |                          |
|          | 3        | Differentiation cycles         | 1 to 5000 (ms)                                                      |                          |
| 45       | 2        | Hold type                      | 0: OFF<br>1: PEAK<br>2: BOTTOM<br>3: P-P<br>4: AVERAGE<br>5: SAMPLE |                          |
|          | 3        | Trigger method                 | 0: EXT<br>1: SELF-UP<br>2: SELF-DOWN                                | -                        |
|          | 4        | Trigger level                  | -9999999999 to 999999999<br>(nm)                                    |                          |
|          | 5        | Trigger hysteresis             | 0 to 999999999 (nm)                                                 |                          |
|          | 6        | Trigger delay (ms)             | 0 to 5000 (ms)                                                      |                          |
|          | 7        | Sampling period (ms)           | 1 to 5000 (ms)                                                      |                          |
|          | 8        | Trigger delay mode             | 0: OFF<br>1: ON                                                     |                          |
| 46       | 5        | Offset at zero reset           | -9999999999 to 999999999                                            |                          |
|          | 6        | Zero reset mode                | (nm)<br>0: REAL<br>1: HOLD                                          | _                        |
| 120      | 0        | Non-measurement                | 0: KEEP                                                             |                          |
| 120      | 0        | settings                       | 1: CLAMP                                                            |                          |
|          | 1        | Output at CLAMP                | 0: MAX<br>1: 20mA<br>2: 12mA<br>3: 4mA<br>4: MIN                    |                          |
| 121      | 0        | Hysteresis width               | 0 to 999999999 (nm)                                                 | Setting judgment process |
|          | 1        | Timer mode                     | 0: OFF<br>1: OFF DELAY<br>2: ON DELAY<br>3: ONE SHOT                |                          |
|          | 2        | Delay time                     | 1 to 5000 (ms)                                                      |                          |
| 122      | 2        | Monitor focus mode             | 0: OFF<br>1: ON                                                     |                          |
|          | 3        | Monitor focus distance value 1 | -9999999999 to 999999999<br>(nm)                                    |                          |
|          | 4        | Monitor focus distance value 2 | -9999999999 to 999999999<br>(nm)                                    |                          |
|          | 5        | Monitor focus current value 1  | 4 to 20 (mA)                                                        |                          |
|          | 6        | Monitor focus current value 2  | 4 to 20 (mA)                                                        |                          |
|          | 7        | Monitor focus voltage value 1  | -10 to 10 (V)                                                       |                          |
|          | 8        | Monitor focus voltage value 2  | -10 to 10 (V)                                                       |                          |

| Unit No. | Data No. | Parameter                | Setting range/Output range | Others |
|----------|----------|--------------------------|----------------------------|--------|
| 126      | 4        | External input 0         | 0: Low Active              |        |
|          |          | ActiveSelect             | 1: High Active             |        |
|          | 5        | External input 1         |                            |        |
|          |          | ActiveSelect             |                            |        |
|          | 6        | External input 2         |                            |        |
|          |          | ActiveSelect             |                            |        |
|          | 7        | External input 3         |                            |        |
|          |          | ActiveSelect             |                            |        |
|          | 8        | External input mode      | 0: Standard mode           |        |
|          |          |                          | 1: Bank switching mode     |        |
|          | -        |                          | 2: Parallel IN off mode    |        |
|          | 9        | Control TASK setting     | 0: TASK1                   |        |
|          |          |                          | 1: TASK2                   |        |
|          |          |                          | 2: TASK3                   |        |
|          | -        |                          | 3: TASK4                   |        |
| 127      | 0        | External input (IN) task | 0: None                    |        |
|          |          | mode                     | 1: TASK1                   |        |
|          |          |                          | 2: TASK2                   |        |
|          |          |                          | 3: TASK3                   |        |
|          |          |                          | 4: TASK4<br>5: TASKALL     |        |
|          | 1        | External input (IN)      | 0: Standard                |        |
|          | 1        | function mode            | 1: Bank                    |        |
|          | 2        | External output (OUT)    | 0: None                    |        |
|          | 2        | task mode                | 1: TASK1                   |        |
|          |          | lask mode                | 2: TASK2                   |        |
|          |          |                          | 3: TASK3                   |        |
|          |          |                          | 4: TASK4                   |        |
|          | 4        | Linear output task       | 0: None                    |        |
|          | -        | mode                     | 1: TASK1                   |        |
|          |          |                          | 2: TASK2                   |        |
|          |          |                          | 3: TASK3                   |        |
|          |          |                          | 4: TASK4                   |        |
|          | 6        | Digital output target    | 0: OFF                     |        |
|          |          |                          | 1: ON                      |        |
|          | 10       | External input 0 mode    | 0: Not used                |        |
|          | 11       | External input 1 mode    | 1: Trigger                 |        |
|          | 12       | External input 2 mode    | 2: Hold reset              |        |
|          | 13       | External input 3 mode    | 3: Laser off               |        |
|          | -        |                          | 4: Zero reset              |        |
|          | 1        | 1                        |                            |        |

(\*)

When [Glass thickness/Gap-Film/Else-Move] is selected, task processes similar to those of ZS-MDC are performed internally.

The following processes are assigned to respective tasks:

| TASK 1 | Calculates Area 1 displacement value.                                     |
|--------|---------------------------------------------------------------------------|
| TASK 2 | Calculates Area 2 displacement value.                                     |
| TASK 3 | Calculates the difference value (=Thickness/Gap) between TASK1 and TASK2. |
| TASK 4 | Unused                                                                    |

The measurement conditions can be set for each task in this mode.

### **Setting Threshold Value**

• A mode other than [Glass thickness/Gap-Film/Else-Move] is selected.

| Unit No. | Data No. | Parameter                | Setting range/Output range                       | Others |
|----------|----------|--------------------------|--------------------------------------------------|--------|
| 48       | 2        | Lower limit of threshold | -9999999999 to 9999999999 (nm)                   |        |
|          | 3        | Upper limit of threshold | -9999999999 to 9999999999 (nm)                   |        |
|          | 4        | Hysteresis width         | 0 to 999999999 (nm)                              |        |
|          | 5        | Timer mode               | 0:OFF<br>1:OFF DELAY<br>2:ON DELAY<br>3:ONE SHOT |        |
|          | 6        | Delay time               | 1 to 5000 (ms)                                   |        |

• [Glass thickness/Gap-Film/Else-Move] is selected.

| Unit No. | Data No. | Parameter                | Setting range/Output range                       | Others |
|----------|----------|--------------------------|--------------------------------------------------|--------|
| 88       | 2        | Lower limit of threshold | -9999999999 to 999999999 (nm)                    |        |
|          | 3        | Upper limit of threshold | -9999999999 to 999999999 (nm)                    |        |
|          | 4        | Hysteresis width         | 0 to 999999999 (nm)                              |        |
|          | 5        | Timer mode               | 0:OFF<br>1:OFF DELAY<br>2:ON DELAY<br>3:ONE SHOT |        |
|          | 6        | Delay time               | 1 to 5000 (ms)                                   |        |

# List of Parameters (ZS-HLDC)

The following parameters can be obtained or set by DATASET or DATAGET command:

|   | Unit No. | Data No. | Parameter                 | Setting range/Output range         | Others               |
|---|----------|----------|---------------------------|------------------------------------|----------------------|
| 0 |          | 0        | Measurement mode          | 0: STANDARD                        | When multi-task mode |
|   |          |          |                           | 1: HI-RESO                         | is OFF.              |
|   |          |          |                           | 2: HI-SPEED                        |                      |
|   |          |          |                           | 3: HI-SENS                         |                      |
|   |          |          |                           | 4: CUSTOM                          |                      |
|   |          |          | Measurement mode          | 1: STANDARD                        | When multi-task mode |
|   |          |          |                           | 2: HI-RESO                         | is ON.               |
|   |          |          |                           | 3: HI-SENS                         |                      |
|   |          |          |                           | 4: CUSTOM                          |                      |
|   |          | 12       | Start position of area 1  | 0 to 639 (pix)                     |                      |
|   |          | 14       | End position of area 1    | 0 to 639 (pix)                     |                      |
|   |          | 13       | Start line of area 1      | 0 to (No. of additional lines - 1) |                      |
|   |          | 15       | End line of area 1        | 0 to (No. of additional lines - 1) |                      |
|   |          | 24       | Start position of area 2  | 0 to 639 (pix)                     |                      |
|   |          | 26       | End position of area 2    | 0 to 639 (pix)                     |                      |
|   |          | 25       | Start line of area 2      | 0 to (No. of additional lines - 1) |                      |
|   |          | 27       | End line of area 2        | 0 to (No. of additional lines - 1) |                      |
|   |          | 18       | Exposure time             | 2 to 200 (1 div: 0.1ms)            | Parameters for       |
|   |          |          | •                         | When multi-task mode is OFF.       | CUSTOM mode          |
|   |          |          |                           | 5 to 200 (1 div: 0.1ms)            |                      |
|   |          |          |                           | When multi-task mode is ON.        |                      |
|   |          | 19       | Number of additional      | 1 to 200                           | -                    |
|   |          |          | lines                     | When multi-task mode is OFF.       |                      |
|   |          |          |                           | 8 to 200                           | -                    |
|   |          |          |                           | When multi-task mode is ON.        |                      |
|   |          | 20       | Line skipping             | 0: OFF                             |                      |
|   |          |          |                           | 1: ON                              |                      |
|   |          | 22       | 2-area mode               | 0: OFF                             |                      |
|   |          |          |                           | 1: ON                              |                      |
|   |          | 23       | Compensation mode         | 0: OFF                             |                      |
|   |          |          |                           | 1: Start position compensation     |                      |
|   |          |          |                           | 2: End position compensation       |                      |
|   |          |          |                           | 3: Start/End position              |                      |
|   |          |          |                           | compensation                       |                      |
|   |          | 32       | Measurement cycle         | 112 to 20000 (us)                  |                      |
|   |          | 192      | Reference point teach for | 1: Execute teach                   |                      |
|   |          |          | compensation mode         |                                    |                      |
|   |          | 193      | 2-area teach              | 1: Execute teach                   |                      |
| 1 |          | 0        | Head installation         | 0: Diffuse                         |                      |
|   |          |          |                           | 1: Regular                         |                      |
| 2 |          | 0        | LD power mode             | 0: Auto                            |                      |
|   |          |          |                           | 1: Auto-scale                      |                      |
|   |          |          |                           | 2: Fixed                           |                      |
|   |          | 2        | Surface to be controlled  | 0: Peak                            |                      |
|   |          |          | for light amount          | 1: First surface                   |                      |
|   |          |          |                           | 2: Second surface                  |                      |
|   |          |          |                           | 3: Third surface                   |                      |

| Unit No. | Data No. | Parameter               | Setting range/Output range | Others                |
|----------|----------|-------------------------|----------------------------|-----------------------|
| 2        | 6        | LD power when fixed     | 0 to 800 (1 div: 0.1%)     |                       |
|          | 13       | Lower limit of LD power | 0 to 800 (1 div: 0.1%)     |                       |
|          | 14       | Upper limit of LD power | 0 to 800 (1 div: 0.1%)     |                       |
|          | 32       | Incident level          | 0 to 4095                  |                       |
|          | 36       | LD power                | 0 to 800 (1 div: 0.1%)     |                       |
|          | 37       | Incident level          | 0 to 4095                  |                       |
|          |          | (First surface)         |                            |                       |
|          | 38       | Incident level          | 0 to 4095                  |                       |
|          |          | (Second surface)        |                            |                       |
|          | 39       | Incident level          | 0 to 4095                  |                       |
|          |          | (Third surface)         |                            |                       |
| 3        | 0        | Measurement object      | 0: Normal                  |                       |
|          |          |                         | 1: PCB                     |                       |
|          |          |                         | 2: Mirror                  |                       |
|          |          |                         | 3: Glass                   |                       |
|          |          |                         | 4: Glass thickness         |                       |
|          | 2        | GLASS/GLASS             | 0: Mode 1                  |                       |
|          |          | THICKNESS mode          | 1: Mode 2                  |                       |
|          | 3        | Image smoothing level   | 0: No filter               | When the              |
|          |          |                         | 1: Filter size 2           | measurement object is |
|          |          |                         | 2: Filter size 4           | changed, the settings |
|          |          |                         | 3: Filter size 8           | are initialized       |
|          |          |                         | 4: Filter size 16          | according to the      |
|          | 4        | Background removing     | 0 to 255 (tone)            | selected object.      |
|          |          | level before addition   |                            | _                     |
|          | 6        | Edge threshold          | 0: 0%                      |                       |
|          |          |                         | 1: 12.5%                   |                       |
|          |          |                         | 2: 25%                     |                       |
|          |          |                         | 3: 37.5%                   |                       |
|          |          |                         | 4: 50%                     |                       |
|          |          |                         | 5: 62.5%                   |                       |
|          |          |                         | 6: 75%                     |                       |
|          |          |                         | 7: 87.5%                   |                       |
| 4        | 0        | Mutual interference     | 0: OFF                     |                       |
|          |          | prevention mode         | 1: ON                      |                       |
|          | 1        | Mutual interference     | 0: Timing A                |                       |
|          |          | prevention timing       | 1: Timing B                |                       |
| 5        | 0        | Gain setting            | 1 to 5                     |                       |

| Unit No. | Data No. | Parameter              | Setting range/Output range      | Others               |
|----------|----------|------------------------|---------------------------------|----------------------|
| 40       | 0        | Measurement mode       | 0: OFF                          | TASK1 settings.      |
|          |          |                        | 1: Average                      |                      |
|          |          |                        | 2: Peak                         | The settings in Unit |
|          |          |                        | 3: Bottom                       | Number 40 are valid  |
|          |          |                        | 4: Thickness                    | only for multi-task  |
|          |          |                        | 5: Gap                          | mode.                |
|          |          |                        | 6: K+mX; +nY                    |                      |
|          | 3        | Parameter X            | 0: None                         |                      |
|          |          |                        | 1: TASK 1                       |                      |
|          |          |                        | 2: TASK 2                       |                      |
|          |          |                        | 3: TASK 3                       |                      |
|          |          |                        | 4: TASK 4                       |                      |
|          | 4        | Parameter Y            | 0: None                         |                      |
|          |          |                        | 1: TASK 1                       |                      |
|          |          |                        | 2: TASK 2                       |                      |
|          |          |                        | 3: TASK 3                       |                      |
|          |          |                        | 4: TASK 4                       |                      |
|          | 5        | Parameter K            | -9999999999 to 999999999 (nm)   |                      |
|          | 8        | Parameter M            | -100 to 100 (1div: 0.1)         |                      |
|          | 9        | Parameter N            | -100 to 100 (1div: 0.1)         |                      |
|          | 1        | Surface for            | 0: First surface                |                      |
|          |          | measurement (Area 1)   | 1: Second surface               |                      |
|          |          |                        | 2: Third surface                |                      |
|          | 10       | Surface for            | 0: First surface                |                      |
|          |          | measurement (Area 2)   | 1: Second surface               |                      |
|          |          |                        | 2: Third surface                |                      |
|          | 11       | Measurement position 1 | 0: None                         |                      |
|          |          | (for thickness         | 1: Average                      |                      |
|          |          | measurement)           | 2: Peak                         |                      |
|          |          |                        | 3: Bottom                       |                      |
|          | 12       | Measurement position 2 | 0: None                         |                      |
|          |          | (for thickness         | 1: Average                      |                      |
|          |          | measurement)           | 2: Peak<br>2: Pottom            |                      |
|          | 12       | Magguramont area       | 3: Bottom                       |                      |
|          | 13       | Measurement area       | 0: Area 1<br>1: Area 2          |                      |
|          | 14       | Width of peak bottom   | 0 to 255                        |                      |
|          | 32       | Measurement value      |                                 |                      |
|          | 52       | (First surface)        | - (nm)                          |                      |
|          | 33       | Measurement value      | - (nm)                          |                      |
|          |          | (Second surface)       |                                 |                      |
|          | 34       | Measurement value      | - (nm)                          |                      |
|          |          | (Third surface)        |                                 |                      |
| 41       | 0        | Scaling mode           | 0: OFF                          |                      |
|          |          |                        | 1: ON                           |                      |
|          | 1        | Span value             | -20000 to 20000 (1 div: 0.0001) |                      |
|          | 2        | Offset value           | -9999999999 to 999999999 (nm)   |                      |
| 42       | 2        | Smooth                 | 0: OFF                          |                      |
|          |          |                        | 1: ON                           |                      |

| Unit No. | Data No. | Parameter              | Setting range/Output range    | Others               |
|----------|----------|------------------------|-------------------------------|----------------------|
| 43       | 2        | Average                | 0: 1 time                     | TASK1 settings.      |
|          |          |                        | 1: 2 times                    |                      |
|          |          |                        | 2: 4 times                    | The settings in Unit |
|          |          |                        | 3: 8 times                    | Number 40 are valid  |
|          |          |                        | 4: 16 times                   | only for multi-task  |
|          |          |                        | 5: 32 times                   | mode.                |
|          |          |                        | 6: 64 times                   |                      |
|          |          |                        | 7: 128 times                  |                      |
|          |          |                        | 8: 256 times                  |                      |
|          |          |                        | 9: 512 times                  |                      |
|          |          |                        | 10: 1024 times                |                      |
|          |          |                        | 11: 2048 times                |                      |
|          |          |                        | 12: 4096 times                |                      |
| 44       | 2        | Differential type      | 0: OFF                        |                      |
|          |          |                        | 1: ON                         |                      |
|          | 3        | Differentiation cycles | 1 to 5000 (ms)                |                      |
| 45       | 2        | Hold type              | 0: Through                    |                      |
|          |          |                        | 1: Peak                       |                      |
|          |          |                        | 2: Bottom                     |                      |
|          |          |                        | 3: Peak to peak               |                      |
|          |          |                        | 4: Average                    |                      |
|          |          |                        | 5: Sampling                   |                      |
|          | 3        | Trigger method         | 0: External input             |                      |
|          |          |                        | 1: Self up                    |                      |
|          |          |                        | 2: Self down                  |                      |
|          | 4        | Trigger level          | -999999999 to 999999999 (nm)  |                      |
|          | 5        | Trigger hysteresis     | 0 to 999999999 (nm)           |                      |
|          | 6        | Trigger delay (ms)     | 0 to 5000 (ms)                | -                    |
|          | 7        | Sampling period (ms)   | 1 to 5000 (ms)                | -                    |
|          | 8        | Trigger delay mode     | 0: OFF                        | -                    |
|          |          |                        | 1: ON                         |                      |
| 46       | 5        | Offset at zero reset   | -9999999999 to 999999999 (nm) |                      |
|          | 7        | Zero reset mode        | 0: REAL                       |                      |
|          |          |                        | 1: HOLD                       |                      |
|          | 64       | Status                 | 0: OFF                        |                      |
|          |          |                        | 1: ON                         |                      |

(\*)

If GLASS/MODE 2 or GLASS THICKNESS/MODE 2 is selected, a process using multiple tasks will be performed, as in the multi-task mode.

The following processes are assigned to the respective tasks:

| TASK 1 | Calculates Area 1 displacement value.                                     |
|--------|---------------------------------------------------------------------------|
| TASK 2 | Calculates Area 2 displacement value.                                     |
| TASK 3 | GLASS: Calculates the result of the NEAR side of TASK 1 and TASK 2.       |
|        | GLASS THICKNESS: Calculates the difference value between TASK1 and TASK2. |
| TASK 4 | Unused                                                                    |

The measurement conditions can be set for each task in this mode.

Configuration of Task

The ZS-HLDC performs task processing.

The processing units for each task are grouped into 20 units.

To refer to the processing unit of TASK N, therefore, add 20×(N-1) to the above processing unit No.

Example: To change the averaging process of TASK2, refer to or set to a parameter with: Process unit No.=43+20×(2-1)=63 and Data No.=2

| Unit No. | Data No. | Parameter                      | Setting range/Output range                                                   | Others                   |
|----------|----------|--------------------------------|------------------------------------------------------------------------------|--------------------------|
| 120      | 0        | Hysteresis width               | 0 to 999999999 (nm)                                                          | Setting judgment process |
|          | 1        | Timer mode                     | 0: OFF<br>1: OFF-Delay<br>2: ON-Delay<br>3: One shot                         |                          |
|          | 2        | Delay time                     | 1 to 5000 (ms)                                                               |                          |
|          | 3        | Judgment output<br>TASK        | 0: TASK 1<br>1: TASK 2<br>2: TASK 3<br>3: TASK 4                             |                          |
| 121      | 0        | Non-measurement settings       | 0: Keep<br>1: Clamp                                                          |                          |
| 122      | 2        | Monitor focus mode             | 0: OFF<br>1: ON                                                              |                          |
|          | 3        | Monitor focus distance value 1 | -9999999999 to 9999999999 (nm)                                               |                          |
|          | 4        | Monitor focus distance value 2 | -9999999999 to 9999999999 (nm)                                               |                          |
|          | 5        | Monitor focus current value 1  | 4 to 20 (mA)                                                                 |                          |
|          | 6        | Monitor focus current value 2  | 4 to 20 (mA)                                                                 |                          |
|          | 7        | Monitor focus voltage value 1  | -10 to 10 (V)                                                                |                          |
|          | 8        | Monitor focus voltage value 2  | -10 to 10 (V)                                                                |                          |
|          | 21       | Output mode TASK               | When multi-task mode is OFF.<br>0: OFF<br>1: ON                              |                          |
|          |          |                                | When multi-task mode is ON.<br>0: OFF<br>1: TASK 1<br>2: TASK 2<br>3: TASK 3 |                          |

| Unit No.       | Data No. | Parameter              | Setting range/Output range    | Others |
|----------------|----------|------------------------|-------------------------------|--------|
| 122            | 23       | Output at CLAMP        | Voltage output                |        |
|                |          |                        | 0: MAX                        |        |
|                |          |                        | 1: 10 V                       |        |
|                |          |                        | 2:9 V                         |        |
|                |          |                        | 3: 8 V                        |        |
|                |          |                        | 4:7 V                         |        |
|                |          |                        | 5: 6 V                        |        |
|                |          |                        | 6: 5 V                        |        |
|                |          |                        | 7:4 V                         |        |
|                |          |                        | 8: 3 V                        |        |
|                |          |                        | 9: 2 V                        |        |
|                |          |                        | 10: 1 V                       |        |
|                |          |                        | 11: 0 V                       |        |
|                |          |                        | 12: -1 V                      |        |
|                |          |                        | 13: -2 V                      |        |
|                |          |                        | 14: -3 V                      |        |
|                |          |                        | 15: -4 V                      |        |
|                |          |                        | 16: -5 V                      |        |
|                |          |                        | 17: -6 V                      |        |
|                |          |                        | 18: -7 V                      |        |
|                |          |                        | 19: -8 V                      |        |
|                |          |                        | 20: -9 V                      |        |
|                |          |                        | 21: -10 V                     |        |
|                |          |                        | 22: MIN                       |        |
|                |          |                        | Current output                |        |
|                |          |                        | 0: MAX                        |        |
|                |          |                        | 1: 20 mA                      |        |
|                |          |                        | 2: 19 mA                      |        |
|                |          |                        | 3: 18 mA                      |        |
|                |          |                        | 4: 17 mA                      |        |
|                |          |                        | 5: 16 mA                      |        |
|                |          |                        | 6: 15 mA                      |        |
|                |          |                        | 7: 14 mA                      |        |
|                |          |                        | 8: 13 mA                      |        |
|                |          |                        | 9: 12 mA                      |        |
|                |          |                        | 10: 11 mA                     |        |
|                |          |                        | 11: 10 mA                     |        |
|                |          |                        | 12: 9 mA                      |        |
|                |          |                        | 13: 8 mA                      |        |
|                |          |                        | 14: 7 mA                      |        |
|                |          |                        | 15: 6 mA                      |        |
|                |          |                        | 16: 5 mA                      |        |
|                |          |                        | 17: 4 mA                      |        |
| 123            | 2        | Monitor focus mode     | 0: OFF                        |        |
| Digital output |          |                        | 1: ON                         |        |
|                | 3        | Monitor focus distance | -9999999999 to 999999999 (nm) |        |
|                | -        | value 1                |                               |        |
|                | 4        | Monitor focus distance | -9999999999 to 999999999 (nm) |        |
|                | 1.       | value 2                |                               |        |
|                | 5        | Monitor focus current  | 0 to 65535                    |        |
|                | 5        | value 1                |                               |        |
|                | 6        | Monitor focus current  | 0 to 65525                    |        |
|                | 6        | value 2                | 0 to 65535                    |        |
|                | 7        |                        | 1: Cloar                      |        |
|                | 7        | Clear monitor focus    | 1: Clear                      |        |

| Unit No.       | Data No. | Parameter               | Setting range/Output range | Others                  |
|----------------|----------|-------------------------|----------------------------|-------------------------|
| 123            | 8        | Output at CLAMP         | 0 to 65535                 |                         |
|                | 10       | Output TASK             | 0: TASK 1                  |                         |
|                |          | (When the               | 1: TASK 2                  |                         |
|                |          | measurement value is    | 2: TASK 3                  |                         |
|                |          | output)                 | 3: TASK 4                  |                         |
|                |          |                         | 4: Consecutively           |                         |
|                | 11       | Output mode             | 0: OFF                     |                         |
|                |          |                         | 1: Measurement value       |                         |
|                |          |                         | 2: Judgment                |                         |
|                | 12       | Update cycle            | 0 to 100                   |                         |
| 124            | 2        | Mode                    | 0: OFF                     |                         |
| Logging        |          |                         | 1: ON                      |                         |
|                | 3        | Buffering period        | 1 to 65535                 |                         |
|                | 4        | Buffer size per item of | 1 to 1000                  |                         |
|                |          | data                    |                            |                         |
|                | 14       | TASK 1                  | 0: OFF                     | When multi-task mode is |
|                |          |                         | 1: ON                      | ON.                     |
|                | 15       | TASK 2                  | 0: OFF                     |                         |
|                |          |                         | 1: ON                      |                         |
|                | 16       | TASK 3                  | 0: OFF                     |                         |
|                |          |                         | 1: ON                      |                         |
|                | 17       | TASK 4                  | 0: OFF                     |                         |
|                |          |                         | 1: ON                      |                         |
| 126            | 0        | Output TASK             | 0: TASK 1                  |                         |
| Link           |          |                         | 1: TASK 2                  |                         |
|                |          |                         | 2: TASK 3                  |                         |
|                |          |                         | 3: TASK 4                  |                         |
|                | 6        | Mode                    | 0: OFF                     |                         |
|                |          |                         | 1: ON                      |                         |
| 240            | 4        | Input 0                 | 0: Low Active              |                         |
| Parallel input | 5        | Input 1                 | 1: High Active             |                         |
|                | 6        | Input 2                 |                            |                         |
|                | 7        | Input 3                 | 1                          |                         |
|                | 8        | External input mode     | 0: Normal mode             |                         |
|                |          |                         | 1: Bank switching mode     |                         |
|                |          |                         | 2: Parallel IN off mode    |                         |
|                | 9        | Control TASK setting    | 0: TASK1                   |                         |
|                |          |                         | 1: TASK2                   |                         |
|                |          |                         | 2: TASK3                   |                         |
|                |          |                         | 3: TASK4                   |                         |

#### When multi-task mode is OFF

• When selecting a mode other than "GLASS/MODE 2" and "GLASS THICKNESS/ MODE 2".

| Unit No. | Data No. | Parameter                | Setting range/Output range                       | Others |
|----------|----------|--------------------------|--------------------------------------------------|--------|
| 48       | 2        | Lower limit of threshold | -9999999999 to 9999999999 (nm)                   |        |
|          | 3        | Upper limit of threshold | -9999999999 to 9999999999 (nm)                   |        |
|          | 4        | Hysteresis width         | 0 to 999999999 (nm)                              |        |
|          | 5        | Timer mode               | 0:OFF<br>1:OFF DELAY<br>2:ON DELAY<br>3:ONE SHOT |        |
|          | 6        | Delay time               | 1 to 5000 (ms)                                   |        |

• When selecting "GLASS/MODE 2" or "GLASS THICKNESS/MODE 2" mode.

| Unit No. | Data No. | Parameter                | Setting range/Output range                       | Others |
|----------|----------|--------------------------|--------------------------------------------------|--------|
| 88       | 2        | Lower limit of threshold | -9999999999 to 999999999 (nm)                    |        |
|          | 3        | Upper limit of threshold | -9999999999 to 999999999 (nm)                    |        |
|          | 4        | Hysteresis width         | 0 to 999999999 (nm)                              |        |
|          | 5        | Timer mode               | 0:OFF<br>1:OFF DELAY<br>2:ON DELAY<br>3:ONE SHOT |        |
|          | 6        | Delay time               | 1 to 5000 (ms)                                   |        |

#### When multi-task mode is ON

• Can be set for each TASK.

| Unit No. | Data No. | Parameter        | Setting range/Output range    | Others          |
|----------|----------|------------------|-------------------------------|-----------------|
| 48       | 2        | Lower limit of   | -9999999999 to 999999999 (nm) | TASK1 settings. |
|          |          | threshold        |                               | For TASK2 to    |
|          | 3        | Upper limit of   | -999999999 to 999999999 (nm)  | TASK4, the unit |
|          |          | threshold        |                               | numbers are as  |
|          | 4        | Hysteresis width | 0 to 999999999 (nm)           | follows:        |
|          | 5        | Timer mode       | 0:OFF                         |                 |
|          |          |                  | 1:OFF DELAY                   | TASK2: 68       |
|          |          |                  | 2:ON DELAY                    | TASK3: 88       |
|          |          |                  | 3:ONE SHOT                    | TASK4: 108      |
|          | 6        | Delay time       | 1 to 5000 (ms)                |                 |

19

## List of Parameters (ZS-MDC)

The following parameters can be acquired or set by DATASET or DATAGET command:

| Unit No. | Data No. | Parameter                         | Setting range/Output range                | Others |
|----------|----------|-----------------------------------|-------------------------------------------|--------|
| 0        | 0        | Destination CH to input data A    | 0 to 11 (CH)                              |        |
|          | 1        | Destination CH to input data B    | 0 to 11 (CH)                              |        |
|          | 2        | Destination CH to input data C    | 0 to 11 (CH)                              |        |
|          | 3        | Destination CH to input data D    | 0 to 11 (CH)                              |        |
|          | 4        | Destination CH to<br>input data E | 0 to 11 (CH)                              |        |
|          | 5        | Destination CH to<br>input data F | 0 to 11 (CH)                              |        |
|          | 6        | Destination CH to input data G    | 0 to 11 (CH)                              |        |
|          | 7        | Destination CH to input data H    | 0 to 11 (CH)                              |        |
|          | 8        | Destination CH to<br>input data I | 0 to 11 (CH)                              |        |
|          | 9        | Input mode of data A              | 0: OFF 1: ON                              |        |
|          | 10       | Input mode of data B              | 0: OFF 1: ON                              |        |
|          | 11       | Input mode of data C              | 0: OFF 1: ON                              |        |
|          | 12       | Input mode of data D              | 0: OFF 1: ON                              |        |
|          | 13       | Input mode of data E              | 0: OFF 1: ON                              |        |
|          | 14       | Input mode of data F              | 0: OFF 1: ON                              |        |
|          | 15       | Input mode of data G              | 0: OFF 1: ON                              |        |
|          | 16       | Input mode of data H              | 0: OFF 1: ON                              |        |
|          | 17       | Input mode of data I              | 0: OFF 1: ON                              |        |
|          | 32       | Acquisition result A              | -9999999999 to 999999999 (nm)             |        |
|          | 33       | Acquisition result B              | -9999999999 to 999999999 (nm)             |        |
|          | 34       | Acquisition result C              | -9999999999 to 999999999 (nm)             |        |
|          | 35       | Acquisition result D              | -9999999999 to 999999999 (nm)             |        |
|          | 36       | Acquisition result E              | -9999999999 to 999999999 (nm)             |        |
|          | 37       | Acquisition result F              | -9999999999 to 999999999 (nm)             |        |
| _        | 38       | Acquisition result G              | -9999999999 to 999999999 (nm)             |        |
|          | 39       | Acquisition result H              | -9999999999 to 999999999 (nm)             |        |
|          | 40       | Acquisition result I              | -999999999 to 999999999 (nm)              |        |
| 40       | 0        | Data setting mode                 | 0: OFF<br>1: Individual<br>2: Calculation |        |

| Unit No. | Data No. | Parameter                        | Setting range/Output range                                                                                                    | Others |
|----------|----------|----------------------------------|----------------------------------------------------------------------------------------------------|--------|
| 40       | 1        | Individual setting mode          | 0: Input A<br>1: Input B<br>2: Input C<br>3: Input D<br>4: Input E<br>5: Input F<br>6: Input G<br>7: Input H<br>8: Input I                                          |        |
|          | 2        | Calculation setting mode         | 0: Thickness (K-(X+Y))<br>1: Step (X-Y)<br>2: K+mX+nY<br>3: AVE<br>4: MAX-MIN                                                                                       |        |
|          | 3        | Parameter X                      | 0: Input A                                                                                                    |        |
|          | 4        | Parameter Y                      | 1: Input B<br>2: Input C<br>3: Input D<br>4: Input E<br>5: Input F<br>6: Input G<br>7: Input H<br>8: Input I<br>9: TASK 1<br>10: TASK 2<br>11: TASK 3<br>12: TASK 4 |        |
|          | 5        | Parameter K                      | -9999999999 to 999999999 (nm)                                                                                                    |        |
|          | 6        | Parameter m                      | -100 to 100 (×0.1)                                                                                                    |        |
|          | 7        | Parameter n                      | -100 to 100 (×0.1)                                                                                                    |        |
|          | 8        | Input A setting<br>(AVE,MAX-MIN) | 0: OFF<br>1: ON                                                                                                    |        |
|          | 9        | Input B setting<br>(AVE,MAX-MIN) |                                                                                                    |        |
|          | 10       | Input C setting<br>(AVE,MAX-MIN) |                                                                                                    |        |
|          | 11       | Input D setting<br>(AVE,MAX-MIN) |                                                                                                    |        |
|          | 12       | Input E setting<br>(AVE,MAX-MIN) |                                                                                                    |        |
| 14       | 13       | Input F setting<br>(AVE,MAX-MIN) |                                                                                                    |        |
|          | 14       | Input G setting<br>(AVE,MAX-MIN) |                                                                                                    |        |
|          | 15       | Input H setting<br>(AVE,MAX-MIN) |                                                                                                    |        |
|          | 16       | Input I setting<br>(AVE,MAX-MIN) |                                                                                                    |        |
|          | 17       | TASK1 setting<br>(AVE,MAX-MIN)   |                                                                                                    |        |

| Unit No. | Data No. | Parameter                      | Setting range/Output range                                                                                                    | Others |
|----------|----------|--------------------------------|----------------------------------------------------------------------------------------------------|--------|
| 40       | 18       | TASK2 setting<br>(AVE,MAX-MIN) | 0: OFF<br>1: ON                                                                                                    |        |
|          | 19       | TASK3 setting<br>(AVE,MAX-MIN) |                                                                                                    |        |
|          | 20       | TASK4 setting<br>(AVE,MAX-MIN) |                                                                                                    |        |
|          | 21       | Thickness                      | -999999999 to 999999999 (nm)                                                                                                    |        |
| 41       | 0        | Scaling mode                   | 0: OFF<br>1: ON                                                                                                    |        |
|          | 1        | Span value                     | -20000 to 20000 (×0.0001)                                                                                                    |        |
|          | 2        | Offset value                   | -9999999999 to 999999999 (nm)                                                                                                    |        |
| 42       | 2        | Smooth                         | 0: OFF<br>1: ON                                                                                                    |        |
| 43       | 2        | Average                        | 0: 1 time<br>1: 2 times<br>2: 4 times<br>3: 8 times<br>4: 16 times<br>5: 32 times<br>6: 64 times<br>7: 128 times<br>8: 256 times<br>9: 512 times<br>10: 1024 times<br>11: 2048 times |        |
| 44       | 2        | Differential                   | 12: 4096 times<br>0: OFF                                                                                                    |        |
|          |          |                                | 1: ON                                                                                                    |        |
|          | 3        | Differentiation cycles         | 1 to 5000 (ms)                                                                                                    |        |
| 45       | 2        | Hold type                      | 0: OFF<br>1: PEAK<br>2: BOTTOM<br>3: P-P<br>4: AVERAGE<br>5: SAMPLE                                                                                                    |        |
|          | 3        | Trigger method                 | 0: EXT<br>1: SELF-UP<br>2: SELF-DOWN                                                                                                    |        |
|          | 4        | Trigger level                  | -9999999999 to 999999999 (nm)                                                                                                    |        |
|          | 5        | Trigger hysteresis             | 0 to 999999999 (nm)                                                                                                    |        |
|          | 6        | Trigger delay (ms)             | 0 to 5000 (ms)                                                                                                    |        |
|          | 7        | Sampling period (ms)           | 1 to 5000 (ms)                                                                                                    |        |
|          | 8        | Trigger delay mode             | 0: OFF<br>1: ON                                                                                                    |        |
| 46       | 5        | Offset at zero reset           | -999999999 to 999999999 (nm)                                                                                                    |        |
|          | 6        | Zero reset mode                | 0: REAL<br>1: HOLD                                                                                                    |        |

| Unit No. | Data No. | Parameter                         | Setting range/Output range                                            | Others |
|----------|----------|-----------------------------------|-----------------------------------------------------------------------|--------|
| 120      | 0        | Non-measurement settings          | 0: KEEP<br>1: CLAMP                                                   |        |
|          | 1        | Output at CLAMP                   | 0: MAX                                                                |        |
| 121      | 0        | Hysteresis width                  | 0 to 999999999 (nm)                                                   |        |
|          | 1        | Timer mode                        | 0: OFF<br>1: OFF DELAY<br>2: ON DELAY<br>3: ONE SHOT                  |        |
|          | 2        | Delay time                        | 1 to 5000 (ms)                                                        |        |
| 122      | 2        | Monitor focus mode                | 0: OFF<br>1: ON                                                       |        |
|          | 3        | Monitor focus<br>distance value 1 | -9999999999 to 9999999999 (nm)                                        |        |
|          | 4        | Monitor focus distance value 2    | -9999999999 to 9999999999 (nm)                                        |        |
|          | 5        | Monitor focus current value 1     | 4 to 20 (mA)                                                          |        |
|          | 6        | Monitor focus current value 2     | 4 to 20 (mA)                                                          |        |
|          | 7        | Monitor focus voltage value 1     | -10 to 10 (V)                                                         |        |
|          | 8        | Monitor focus voltage value 2     | -10 to 10 (V)                                                         |        |
| 125      | 4        | External input 0<br>ActiveSelect  | 0: Low Active<br>1: High Active                                       |        |
|          | 5        | External input 1<br>ActiveSelect  |                                                                       |        |
|          | 6        | External input 2<br>ActiveSelect  |                                                                       |        |
|          | 7        | External input 3<br>ActiveSelect  |                                                                       |        |
|          | 8        | External input mode               | 0: Standard mode<br>1: Bank switching mode<br>2: ParallelIN off mode  |        |
|          | 9        | Control TASK setting              | 0: TASK1<br>1: TASK2<br>2: TASK3<br>3: TASK4                          |        |
| 126      | 0        | External input (IN)<br>task mode  | 0: None<br>1: TASK1<br>2: TASK2<br>3: TASK3<br>4: TASK4<br>5: TASKALL |        |
|          | 1        | External input (IN) function mode | 0: Standard<br>1: Bank                                                |        |

| Unit No. | Data No. | Parameter                          | Setting range/Output range                              | Others |
|----------|----------|------------------------------------|---------------------------------------------------------|--------|
| 126      | 2        | External output (OUT)<br>task mode | 0: None<br>1: TASK1<br>2: TASK2<br>3: TASK3<br>4: TASK4 |        |
|          | 4        | Linear output task<br>mode         | 0: None<br>1: TASK1<br>2: TASK2<br>3: TASK3<br>4: TASK4 |        |
|          | 6        | Digital output target              | 0: OFF<br>1: ON                                         |        |
|          | 10       | External input 0 mode              | 0: Not used                                             |        |
|          | 11       | External input 1 mode              | 1: Trigger                                              |        |
|          | 12       | External input 2 mode              | 2: Hold reset<br>3: Laser off                           |        |
|          | 13       | External input 3 mode              | 4: Zero reset                                           |        |

Configuration of Task

The ZS-MDC performs task processing. The processing units for each task are grouped into 20 units. To refer to the processing unit of TASK N, therefore, add  $20 \times (N-1)$  to the above processing unit No.

Process unit No.=43+20×(2-1)=63 and Data No.=2

### **Setting Threshold Value**

In case of TASK1

| Unit No. | Data No. | Parameter                | Setting range/Output range                           | Others |
|----------|----------|--------------------------|------------------------------------------------------|--------|
| 48       | 2        | Lower limit of threshold | -9999999999 to 9999999999 (nm)                       |        |
|          | 3        | Upper limit of threshold | -9999999999 to 9999999999 (nm)                       |        |
|          | 4        | Hysteresis width         | 0 to 999999999 (nm)                                  |        |
|          | 5        | Timer mode               | 0: OFF<br>1: OFF DELAY<br>2: ON DELAY<br>3: ONE SHOT |        |
|          | 6        | Delay time               | 1 to 5000 (ms)                                       |        |

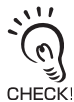

To change the threshold of TASKN, change the unit No. as follows:

Unit No.=48+20X(N-1)

Example: To change the averaging process of TASK2, refer to or set to a parameter with:

# List of Parameters (ZS-DSU)

The following parameters can be obtained or set by DATASET or DATAGET command:

| Unit No.       | Data No. | Parameter                    | Setting range/Output range | Others               |
|----------------|----------|------------------------------|----------------------------|----------------------|
| 0              | 0        | Input CH to Source A         | 0: 1CH                     |                      |
|                | 1        | Input CH to Source B         | 1: 2CH                     |                      |
|                | 2        | Input CH of Source C         | 2: 3CH<br>3: 4CH           |                      |
|                | 3        | Input CH to Source D         | 4: 5CH                     |                      |
|                | 4        | Input CH to Source E         | 5: 6CH                     |                      |
|                | 5        | Input CH to Source F         | 6: 7CH                     |                      |
|                | 6        | Input CH to Source G         | 7: 8CH                     |                      |
|                | 7        | Input CH to Source H         | 8: 9CH<br>9: 10CH          |                      |
|                | 8        | Input CH of Source I         | :                          |                      |
|                | 9        | Input CH of Source J         | 13: 14CH                   |                      |
|                | 10       | Input CH of Source K         |                            |                      |
|                | 11       | Input CH of Source L         |                            |                      |
|                | 12       | Input CH of Source M         |                            |                      |
|                | 13       | Input CH of Source N         |                            |                      |
|                | 14       | Selected TASK of Source      | 0: TASK1                   | Valid when the       |
|                |          | А                            | 1: TASK2                   | connected controller |
|                | 15       | Selected TASK of Source<br>B | 2: TASK3<br>3: TASK4       | is a ZS-MDC.         |
|                | 16       | Selected TASK of Source<br>C | 4: InputA<br>5: InputB     |                      |
|                | 17       | Selected TASK of Source<br>D | 13: InputI                 |                      |
|                | 18       | Selected TASK of Source<br>E |                            |                      |
|                | 19       | Selected TASK of Source<br>F |                            |                      |
|                | 20       | Selected TASK of Source<br>G |                            |                      |
|                | 21       | Selected TASK of Source<br>H | -                          |                      |
| 22<br>23<br>24 | 22       | Selected TASK of Source      | -                          |                      |
|                | 23       | Selected TASK of Source J    | -                          |                      |
|                | 24       | Selected TASK of Source<br>K |                            |                      |
|                | 25       | Selected TASK of Source<br>L |                            |                      |
|                | 26       | Selected TASK of Source<br>M |                            |                      |
|                | 27       | Selected TASK of Source N    |                            |                      |

| Unit No. | Data No. | Parameter                              | Setting range/Output range                                                | Others                                                                    |
|----------|----------|----------------------------------------|---------------------------------------------------------------------------|---------------------------------------------------------------------------|
| 0        | 28       | Save mode of Source A                  | 0: OFF                                                                    |                                                                           |
|          | 29       | Save mode of Source B                  | 1: ON                                                                     |                                                                           |
|          | 30       | Save mode of Source C                  |                                                                           |                                                                           |
|          | 31       | Save mode of Source D                  |                                                                           |                                                                           |
|          | 32       | Save mode of Source E                  |                                                                           |                                                                           |
|          | 33       | Save mode of Source F                  |                                                                           |                                                                           |
|          | 34       | Save mode of Source G                  |                                                                           |                                                                           |
|          | 35       | Save mode of Source H                  |                                                                           |                                                                           |
|          | 36       | Save mode of Source I                  |                                                                           |                                                                           |
|          | 37       | Save mode of Source J                  |                                                                           |                                                                           |
|          | 38       | Save mode of Source K                  | 0: OFF                                                                    |                                                                           |
|          | 39       | Save mode of Source L                  | 1: ON                                                                     |                                                                           |
|          | 40       | Save mode of Source M                  |                                                                           |                                                                           |
|          | 41       | Save mode of Source N                  |                                                                           |                                                                           |
|          | 64       | Acquisition result A                   | -9999999999 to 999999999 (nm)                                             |                                                                           |
|          | 65       | Acquisition result B                   |                                                                           |                                                                           |
|          | 66       | Acquisition result C                   |                                                                           |                                                                           |
|          | 67       | Acquisition result D                   |                                                                           |                                                                           |
|          | 68       | Acquisition result E                   |                                                                           |                                                                           |
|          | 69       | Acquisition result F                   |                                                                           |                                                                           |
|          | 70       | Acquisition result G                   |                                                                           |                                                                           |
|          | 71       | Acquisition result H                   |                                                                           |                                                                           |
|          | 72       | Acquisition result I                   |                                                                           |                                                                           |
|          | 73       | Acquisition result J                   |                                                                           |                                                                           |
|          | 74       | Acquisition result K                   |                                                                           |                                                                           |
|          | 75       | Acquisition result L                   |                                                                           |                                                                           |
|          | 76       | Acquisition result M                   |                                                                           |                                                                           |
|          | 77       | Acquisition result N                   |                                                                           |                                                                           |
| 1        | 0        | Start trigger mode                     | 0: None<br>1: External input<br>2: Data<br>3: Window<br>4: I/O<br>5: HOUR |                                                                           |
|          | 1        | Start trigger<br>Trigger edge polarity | 0: Up trigger<br>1: Down trigger                                          |                                                                           |
|          | 2        | Start trigger<br>Data selection        | 0: Source A<br>1: Source B<br>:<br>13: Source N                           |                                                                           |
|          | 3        | Start trigger<br>Delay                 | -9999 to 9999 (ms) (*1)<br>-127 through 127 (Number of<br>images) (*2)    | (*1) [Save image] is<br>set to OFF.<br>(*2) [Save image] is<br>set to ON. |
|          | 4        | Start trigger<br>Data threshold        | -9999999999 to 9999999999 (nm)                                            |                                                                           |

| Unit No. | Data No. | Parameter                           | Setting range/Output range      | Others                                |
|----------|----------|-------------------------------------|---------------------------------|---------------------------------------|
| 1        | 6        | Start trigger                       | 0: WindowIn                     |                                       |
|          |          | Window mode                         | 1: WindowOut                    |                                       |
|          | 7        | Start trigger                       | -999999999 to 999999999 (nm)    |                                       |
|          | 8        | Window upper limit<br>Start trigger | -9999999999 to 999999999 (nm)   |                                       |
|          | 0        | Window upper limit                  | -9999999999 10 999999999 (1111) |                                       |
|          | 10       | Start trigger                       | 0: IN0                          |                                       |
|          |          | Pattern of I/O                      | 1: IN1                          |                                       |
|          |          | I/O selection                       | 2: IN2                          |                                       |
|          |          |                                     | 3: IN3<br>4: OUT0               |                                       |
|          |          |                                     | 5: OUT1                         |                                       |
|          |          |                                     | 6: OUT2                         |                                       |
|          |          |                                     | 7: OUT3                         |                                       |
|          |          |                                     | 8: OUT4                         |                                       |
|          | 12       | End trigger mode                    | 0: BUTTON                       | When [Save image] is                  |
|          |          |                                     | 1: EXT<br>2: DATA               | set to ON, [TIME] is not available.   |
|          |          |                                     | 3: WINDOW                       |                                       |
|          |          |                                     | 4: I/O                          |                                       |
|          |          |                                     | 5: HOUR                         |                                       |
|          |          |                                     | 6: QUANT<br>7: TIME             |                                       |
|          | 13       | End trigger                         | Same as Start trigger           |                                       |
|          | 10       | Trigger edge polarity               | Curre us clart ingger           |                                       |
|          | 14       | End trigger                         | Same as Start trigger           |                                       |
|          |          | Data selection                      |                                 |                                       |
|          | 15       | End trigger                         |                                 |                                       |
|          | 47       | Data threshold                      | -                               |                                       |
|          | 17       | End trigger<br>Window mode          |                                 |                                       |
|          | 18       | End trigger                         | -                               |                                       |
|          | 10       | Window upper limit                  |                                 |                                       |
|          | 19       | End trigger                         |                                 |                                       |
|          |          | Window lower limit                  |                                 |                                       |
|          | 21       | End trigger                         |                                 |                                       |
|          |          | Pattern of I/O<br>I/O selection     |                                 |                                       |
|          | 24       | End trigger                         | 1 through 999999 (*1)           | (*1) [Save image] is                  |
|          | <u>-</u> | Logging data points                 | 1 through 128 (*2)              | set to OFF.                           |
|          |          |                                     |                                 | (*2) [Save image] is                  |
|          |          |                                     |                                 | set to ON.                            |
| 2        | 0        | Save mode                           | 0: OneShot                      | When [Save image] is                  |
|          |          |                                     | 1: Repeat                       | set to ON, [REPEAT] is not available. |
|          | 1        | Repeat mode                         | 0: New                          | When [Save image] is                  |
|          | 1        | Nopeal mode                         | 1: ADD                          | set to ON, [ADD] is                   |
|          |          |                                     | 2: OVER WR                      | not available.                        |
|          | 2        | Repeat end conditions               | 0: None                         |                                       |
|          |          |                                     | 1: Trigger times                |                                       |
|          |          |                                     | 2: Elapsed time (timeout)       |                                       |

| Unit No. | Data No. | Parameter                              | Setting range/Output range | Others                  |
|----------|----------|----------------------------------------|----------------------------|-------------------------|
| 2        | 3        | Repeat end conditions<br>Trigger times | 1 to 100000 (pcs)          |                         |
|          | 6        | Interval of saving image               | 0: All                     | It is available only if |
|          |          |                                        | 1: Save NG                 | [Save image] is set to  |
|          | 7        | NG save mode                           | 0: OR                      | ON.                     |
|          |          |                                        | 1: AND                     |                         |
|          | 8        | Save image mode                        | 0: Standard                |                         |
|          |          |                                        | 1: Latest                  |                         |
| 3        | 1        | I/O data                               | 0: No save                 |                         |
|          |          |                                        | 1: Save                    |                         |
|          | 2        | Save direction (Range)                 | 0: COLUMN                  |                         |
|          |          |                                        | 1: ROW                     |                         |
|          | 3        | New line input                         | 0: Ignore                  |                         |
|          |          |                                        | 1: Enable                  |                         |

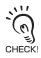

Label input and time settings can not be set or referenced.

| Unit No. | Data No. | Parameter                | Setting range/Output range     | Others |
|----------|----------|--------------------------|--------------------------------|--------|
| 40       | 0        | Input source             | 0: Source A                    |        |
|          |          |                          | 1: Source B                    |        |
|          |          |                          | 2: Source C                    |        |
|          |          |                          | 3: Source D                    |        |
|          |          |                          | 4: Source E                    |        |
|          |          |                          | 5: Source F                    |        |
|          |          |                          | 6: Source G                    |        |
|          |          |                          | 7: Source H                    |        |
|          |          |                          | 8: Source I                    |        |
|          |          |                          | 9: Source J                    |        |
|          |          |                          | 10: Source K                   |        |
|          |          |                          | 11: Source L                   |        |
|          |          |                          | 12: Source M                   |        |
|          |          |                          | 13: Source N                   |        |
|          | 1        | Lower limit of threshold | -9999999999 to 9999999999 (nm) |        |
|          | 2        | Upper limit of threshold | -9999999999 to 9999999999 (nm) |        |

### For Image Logging

| Unit No. | Data No. | Parameter   | Setting range/Output range                   | Others |
|----------|----------|-------------|----------------------------------------------|--------|
| 20       | 0        | Align image | 0: None<br>1: 1CH<br>2: 2CH<br>:<br>14: 14CH |        |
|          | 1        | Save image  | 0: OFF<br>1: ON                              |        |

# **FLOWDATA Reference**

### What is FLOWDATA?

The ZS series implements high speed sampling measurement up to 110us.

Handling these measurement data with an external device requires reading in a large amount of data.

The ZS series are provided with a mechanism which enables to handle and acquire measurement data by a given bundle.

This bundle of data is called a FLOWDATA.

### ■ How to acquire FLOWDATA

FLOWDATA is batch output if the controller has accepted the command for acquiring a FLOWDATA when data is accumulated for the specified buffer size (max. 1000 data). A device receiving data (such as PC) needs to issue the command before the ZS controller accumulates measurement data for the buffer size.

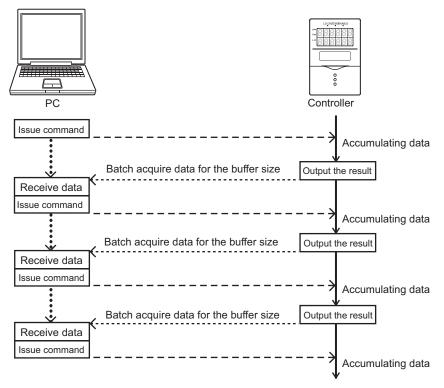

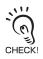

If the controller has not received the command when measurement data for the buffer size is accumulated in the controller, the past data is overwritten:

In this case, it raises an error flag for buffer overflow. A device receiving data (such as PC) needs to check this flag to see if the commands have been issued in time.

### Format

After outputting the command for acquiring FLOWDATA, the binary data is output in the following format:

Header division (4bytes) Data division (4bytes)

Configuration of FLOWDATA p.34

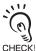

Binary data is used for response data of FLOWDATA to give the highest priority to the speed. Therefore, general purpose communication tools such as HyperTerminal may not be used to receive the data.

### Buffer size and buffer intervals

The buffer size of measurement data to be accumulated in the ZS controller and its buffer intervals can be changed.

Change the following parameters:

\* DATAGET and DATASET commands are used to change and refer to the parameters.

| Unit No. | Data No. | Parameter                  | Description      |
|----------|----------|----------------------------|------------------|
| 124      | 2        | FLOWDATA accumulation mode | 0: OFF<br>1: ON  |
|          | 3        | Buffer intervals           | 1 to 65535 (pcs) |
|          | 4        | Buffer size                | 1 to 1000 (pcs)  |

### ■ Logging data

Data to be accumulated in the ZS controller can be selected.

#### In case of ZS-LDC

A maximum of 3 data can be accumulated.

| Unit No. | Data No. | Parameter          | Description |
|----------|----------|--------------------|-------------|
| 124      | 5        | Accumulated data 1 | *           |
|          | 6        | Accumulated data 2 |             |
|          | 7        | Accumulated data 3 |             |

\* A setting value changes in accordance with the measurement mode.

•[Glass thickness/Gap-Film/Else-Move] is selected.

| Value | Description         |
|-------|---------------------|
| 0     | No accumulation     |
| 1     | Result for area 1   |
| 2     | Result for area 2   |
| 3     | Thickness/Gap value |

•Glass thickness/Gap except for the above is selected.

| Value | Description         |
|-------|---------------------|
| 0     | No accumulation     |
| 1     | Thickness/Gap value |

•A mode other than above is selected.

| Value | Description                        |
|-------|------------------------------------|
| 0     | No accumulation                    |
| 1     | Distance value (Measurement value) |

#### In case of ZS-HLDC

- When multi-task mode is OFF
- When GLASS/MODE 2 or GLASS THICKNESSS/MODE 2 is selected for the measurement object

| Unit No. | Data No. | Value | Description                                                |
|----------|----------|-------|------------------------------------------------------------|
| 124      | 5        | 0     | No accumulation                                            |
|          |          | 1     | Accumulation of result of area 1                           |
|          |          | 2     | Accumulation of result of area 2                           |
|          |          | 3     | Accumulation of result of glass surface or glass thickness |

• When a mode other than the above is selected for the measurement object

| Unit No. | Data No. | Value | Description     |  |
|----------|----------|-------|-----------------|--|
| 124      | 5        | 0     | No accumulation |  |
|          |          | 1     | Accumulation    |  |

#### • When multi-task mode is ON

| Unit No. | Data No. | Value | Description                              |
|----------|----------|-------|------------------------------------------|
| 124      | 14       | 0     | Does not accumulate the result of TASK 1 |
|          |          | 1     | Accumulate the result of TASK 1          |
|          | 15       | 0     | Does not accumulate the result of TASK 2 |
|          |          | 1     | Accumulate the result of TASK 2          |
|          | 16       | 0     | Does not accumulate the result of TASK 3 |
|          |          | 1     | Accumulate the result of TASK 3          |
|          | 17       | 0     | Does not accumulate the result of TASK 4 |
|          |          | 1     | Accumulate the result of TASK 4          |

#### In case of ZS-MDC

A maximum of 9 data can be accumulated.

| Unit No. | Data No. | Parameter          | Description                                                                                                    |
|----------|----------|--------------------|----------------------------------------------------------------------------------------------------|
| 124      | 5        | Accumulated data 1 | 0: No accumulation                                                                                                    |
|          | 6        | Accumulated data 2 | 1: Measurement result of TASK 1                                                                                                    |
|          | 7        | Accumulated data 3 | 2: Measurement result of TASK 2<br>3: Measurement result of TASK 3                                                                               |
|          | 8        | Accumulated data 4 | 4: Measurement result of TASK 4                                                                                                    |
| -        | 9        | Accumulated data 5 | 5: Measurement result of Input A                                                                                                    |
|          | 10       | Accumulated data 6 | 6: Measurement result of Input B<br>7: Measurement result of Input C                                                                             |
|          | 11       | Accumulated data 7 | 8: Measurement result of Input D                                                                                                    |
|          | 12       | Accumulated data 8 | 9: Measurement result of Input E                                                                                                    |
|          | 13       | Accumulated data 9 | 10: Measurement result of Input F<br>11: Measurement result of Input G<br>12: Measurement result of Input H<br>13: Measurement result of Input I |

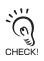

Increasing data to be accumulated extends the measurement cycle of the ZS controller. Confirm it by selecting [SYSTEM]-[INFO]-[CYCLE] after setting.

### **Configuration of FLOWDATA Response**

| 1 packet of FLAWDATA |   |     |      |   |   |       |    |                  |   |   |   |      |                   |                   |
|----------------------|---|-----|------|---|---|-------|----|------------------|---|---|---|------|-------------------|-------------------|
| Header division      |   |     |      |   |   |       |    | Data<br>division |   |   |   |      |                   |                   |
| 1st byte             |   | 2nd | byte |   | 3 | rd by | te | 4th byte         |   |   |   | -    |                   |                   |
| А                    | В | С   | D    | Е | F | G     | н  | I                | J | к | L | Data | Meaning of data   |                   |
| 8                    | 1 | 1   | 2    | 4 | 5 | 1     | 2  | 1                | 1 | 1 | 5 | 32   | Number of<br>bits | =Total<br>64 bits |

#### Details of header division

| Data | Name                     | Description                                                          |
|------|--------------------------|----------------------------------------------------------------------|
| А    | Unused                   | Reserved bit                                                         |
| В    | FLOWDATA overflow bit    | Normally set to 0.Set to 1 when there is an overflow in              |
|      |                          | FLOWDATA accumulation.                                               |
| С    | Decimal information      | Normally set to 0.0: nm order, 1: µm order                           |
| D    | TASK No.                 | TASK1 to TASK4 (*1)                                                  |
| E    | CH No.                   | CH No. of data source                                                |
| F    | Unit states (Input)      | Indicates ON/OFF states of various input lines. (*2)                 |
| G    | FLOWDATA stop bit        | All data are set to 1 if FLOWDATA does not flow over subse-          |
|      |                          | quently. (Always set to 1 for one-shot requests)                     |
|      |                          | All data are set to 0 if FLOWDATA continues to flow over.            |
|      |                          | (Until FLOWDATA is stopped after requested (in succession)           |
| Н    | TASK judgment result bit | Indicates the TASK judgment result of data source. (*3)              |
| 1    | Disabled                 | Reserved bit                                                         |
| J    |                          |                                                                      |
| К    |                          |                                                                      |
| L    | Unit states (Output)     | Indicates output states (states of measurement results). (*4)        |
| Data | Measurement data         | Signed 32 bit data                                                   |
|      |                          | When the decimal info division is 0, the unit of the data is nm.     |
|      |                          | When the decimal info division is 1, the unit of the data is $\mu m$ |

\*1 TASK No.=bit data+1 Example: bit data=10B=2 (dec) indicates TASK3 data.

 $^{\ast}2$  The input lines are, from the lower bit, assigned to: In case of ZS

- Input terminal 4 (Unused. Always set to 0.)
- Input terminal 3
- Input terminal 2
- Input terminal 1
- Input terminal 0 (5 inputs in total.)

\*3 Data to be received and their states are as follows: 00b=Not executed 01b=LOW 10b=PASS 11b=HIGH

\*4 The output states are, from the lower bit, assigned to:

In case of ZS

- Output terminal 4 (Busy output)
- Output terminal 3 (Enable output)
- · Output terminal 2 (Low output)
- Output terminal 1 (Pass output)
- Output terminal 0 (High output)

(5 outputs in total). States in parenthesis indicate the standard states.

#### [FLOWDATA setting example]

| DATASET 124 3 1         1 b           DATASET 124 4 1         1 b           DATASET 0 0 1         Inp           DATASET 0 1 2         Inp           DATASET 0 2 3         Inp | DWDATA accumulation mode ON<br>uffer interval<br>uffer size<br>ut A is 1 CH.<br>ut B is 2 CH.<br>ut C is 3 CH.<br>ut D is 4 CH.                                                                                                    |  |
|----------------------------------------------------------------------------------------------------|----------------------------------------------------------------------------------------------------|--|
| DATASET 124 6 6 Acc<br>DATASET 124 7 7 Acc<br>DATASET 124 8 8 Acc                                                                                                    | sumulate data 1 is Input A.<br>sumulate data 2 is Input B.<br>sumulate data 3 is Input C.<br>sumulate data 4 is Input D.<br>a save                                                                                                    |  |
| A<br>F F<br>[1]1]1]1]1]1<br>F F<br>[1]1]1]1]1]1]                                                                                                    | $\begin{array}{c c c c c c c c c c c c c c c c c c c $                                                                                                    |  |
|                                                                                                    | 8       3       0       3       1       2       F       F       8       3       7       4       0       5         1       1       1       1       1       1       1       1       1       1       1       1       1       1       1       1       1       1       1       1       1       1       1       1       1       1       1       1       1       1       1       1       1       1       1       1       1       1       1       1       1       1       1       1       1       1       1       1       1       1       1       1       1       1       1       1       1       1       1       1       1       1       1       1       1       1       1       1       1       1       1       1       1       1       1       1       1       1       1       1       1       1       1       1       1       1       1       1       1       1       1       1       1       1       1       1       1       1       1       1       1       1       1       1 |  |

### Capturing Image Data

For ZS-DSU (Ver 2.000 or later), image data logging from ZFV is available. Image data on the memory card can be shown as image files (.bmp) by inserting the memory card into the memory slot on the personal computer. Image data can also be imported from the memory card inserted into the ZS-DSU by entering the command below.

| Command name | Format                                                                             |
|--------------|------------------------------------------------------------------------------------|
| CFIMGGET     | CFIMGGET <group no.=""> <logging no.=""> <delimiter></delimiter></logging></group> |

\* Group No. is the logging group number that is assigned for each logging trigger.

\* Logging No. is the serial number (logging number) that is assigned during one logging process.

\* Receiving of the image data is performed through the XMODEM communication. (Refer to the next topic.)

#### \* For you reference: Folder tree in the memory card

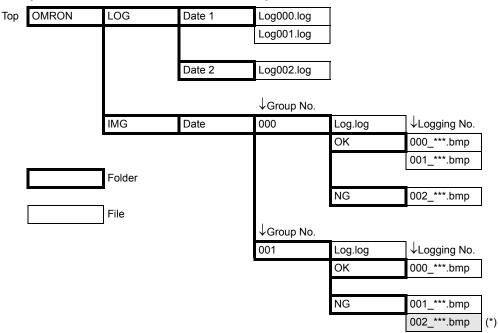

Example:

To read image data with (\*) mark, enter the following command.

CFIMGGET 001 002<delimiter>

001 is Group No.

002 is Logging No.

\* Numbers must be entered in the 3-digit format.

\* Specifying OK/NG folders is not necessary.

Measurement result for the logged image data can also be obtained. Measurement result is stored in the log file in the same group folder. To get the measurement result to the personal computer, enter the following command.

| Command name | Format                                                  |
|--------------|---------------------------------------------------------|
| CFDATGET     | CFDATGET <group no.=""> <delimiter></delimiter></group> |

#### Flow of XMODEM communication

When you capture image data by entering this command, image data are obtained through XMODEM communication. Communication flow is as follows:

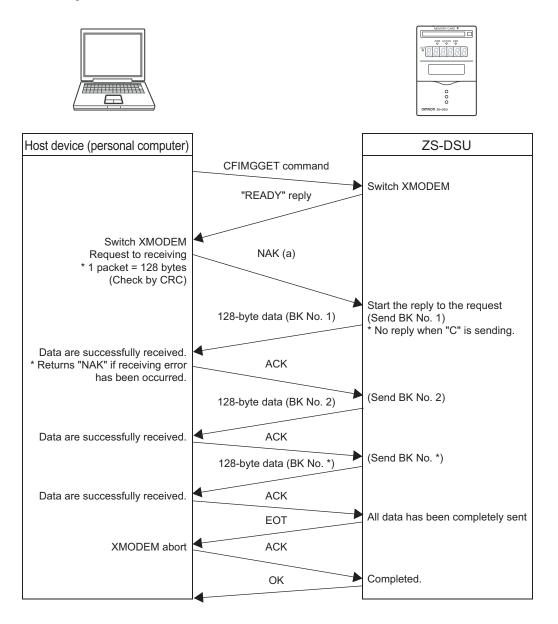

### Example of Usage

To give an example, provided below is a procedure to communicate by non-procedural commands using Windows standard tool HyperTerminal.

### **1.** Start up HyperTerminal.

HyperTerminal is located under [Program]-[Accessory]-[Communication].

#### (1) Enter an appropriate project name.

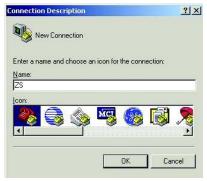

(2) Select the COM port connected to the ZS in the Connection Method section.

| ionnect To          |                          | <u>? ×</u>        |
|---------------------|--------------------------|-------------------|
| 🧞 zs                |                          |                   |
| Enter details fo    | or the phone number that | you want to dial: |
| Country/region      | n: United States (1)     | *                 |
| Ar <u>e</u> a code: | 1                        |                   |
| Phone numbe         | c 📘                      |                   |
|                     | COM1                     |                   |

(3) Set the communication conditions.

| <u>B</u> its per sec | ond: 2400   | -        |
|----------------------|-------------|----------|
| <u>D</u> ata         | bits: 8     | •        |
| E                    | arity: None | <u> </u> |
| <u>S</u> top         | bits: 1     | ¥        |
| Elow cor             | ntrol: None |          |

(4) HyperTerminal is started up.

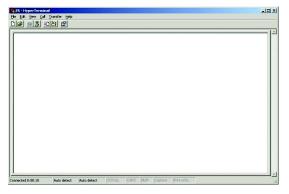

- 2. To make the interaction with commands easier, set echo and other functions.
- (1) Open [Property].

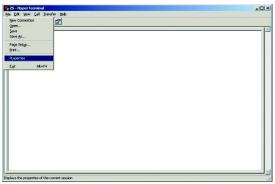

(2) Select the setting tag, and then ASCII settings.

| Properties                                                       |             | _                    |                   | ?      |
|------------------------------------------------------------------|-------------|----------------------|-------------------|--------|
| Connect To Settings                                              |             |                      |                   |        |
| Function, arrow, and                                             | d ctrl keys | act as —             |                   | 18     |
| Ierminal keys                                                    | ςy          | ⊻indows ke           | ays               |        |
| Backspace key sen                                                | ids         |                      |                   |        |
| € <u>C</u> trl+H C <u>D</u>                                      | el C C      | Ctrl+ <u>H</u> , Spa | ce, Ctrl+l        | 4      |
| Emulation:                                                       |             |                      |                   |        |
| <br>ANSIW                                                        | -           | Termin               | al <u>S</u> etup. |        |
| Tel <u>n</u> et terminal ID:<br><u>B</u> ackscroll buffer lines: | VT100       |                      |                   | _      |
|                                                                  | 10 C        |                      |                   |        |
| Play sound when                                                  | connectin   | g or discon          | necting           |        |
| Input Translation                                                | L.,         | <u>A</u> SC          | II Setup.         | a l    |
|                                                                  |             |                      |                   |        |
|                                                                  |             | OK                   |                   | Cancel |

(3) Check the following items, and press OK to complete the setting.

| ASCII Sending<br>Send line ends with line feed                                           |              |
|------------------------------------------------------------------------------------------|--------------|
| <ul> <li>Seria line erids with line reed</li> <li>Echo typed characters local</li> </ul> |              |
| Line delay: 0 millisecond                                                                |              |
| Character delay: 0 millise                                                               | econds.      |
| ASCII Receiving                                                                          |              |
| Append line feeds to incomin                                                             | ig line ends |
| <ul> <li>Append line feeds to incomin</li> <li>Force incoming data to 7-bit.</li> </ul>  |              |

### **3.** Set the communication conditions for the ZS side.

Set [System]-[Communication]-[RS-232C] as consistent with the above setting.
 Set [System]-[Communication]-[Protocol] as non-procedural.

### **4.** Change ZS into "RUN" mode.

### **5.** Perform non-procedural communication.

(1) Input a command, and then press the return key.

| 25 - HyperTermin<br>Edit Yew Cal | Iransfer Hel | p           |        |            |      |      | ale, |
|----------------------------------|--------------|-------------|--------|------------|------|------|------|
| H SIGN                           |              |             |        |            | <br> |      |      |
|                                  |              |             |        |            |      |      |      |
|                                  |              |             |        |            |      |      |      |
|                                  |              |             |        |            |      |      |      |
|                                  |              |             |        |            |      |      |      |
|                                  |              |             |        |            |      |      |      |
|                                  |              |             |        |            |      |      |      |
|                                  |              |             |        |            |      |      |      |
|                                  |              |             |        |            |      |      |      |
|                                  |              |             |        |            |      |      |      |
|                                  |              |             |        |            |      |      |      |
| nected 0:01:02                   | ANSIW        | Auto detect | SCROLL | <br>NUM Ca | <br> | <br> |      |

(2) A returned value responding to the command is returned from the controller.

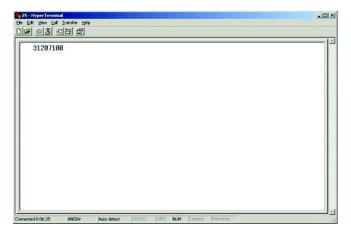

41

# **Revision History**

| Revision<br>Symbol | Revision Date | Description                                                                                                    |
|--------------------|---------------|----------------------------------------------------------------------------------------------------|
| A                  | October 2004  | First edition                                                                                                    |
| В                  | June 2005     | <ul> <li>Commands and parameters compatible with ZS-DSU (v2.000) are added.</li> <li>Multiple controllers connection with ZFV is added.</li> </ul> |
| С                  | October 2005  | Commands and parameters compatible with ZS-HLDC is added.                                                                                          |